## **Setting JAVA\_HOME in Windows**

After you have [installed the Java Development Kit](https://wiki.lyrasis.org/display/FEDORA38/Installing+Java) in Windows, you must set the JAVA\_HOME variable to the installation directory.

## Locate the JDK Installation Directory

If you already know the installation path for the Java or Software Development Kit, go to Step 2 below. Otherwise, find the installation path by following these instructions:

- 1. Unless you changed the installation path for the Java Development Kit during installation, it will be in a directory under C:\Program
- Files\Java. Using File Explorer, open the directory C:\Program Files\Java.
- 2. Inside that path will be one or more sub-directories such as jdk1.5.0\_17. If you have just installed the Java Development Kit, it will be installed to the newest directory, which you can find by sorting by date. For example, it may be installed in  $C:\Perogram$  Files\Java\jdk1.5.0\_17. This is the installation path.

## Set the JAVA\_HOME Variable

Once you have identified the JDK installation path:

- 1. Right-click the **My Computer** icon on your desktop and select '**Properties**'.
- 2. Click the '**Advanced**' tab.
- 3. Click the '**Environment Variables**' button.
- 4. Under '**System Variables**', click '**New**'.
- 5. Enter the variable name as JAVA\_HOME.
- 6. Enter the variable value as the installation path for the Java Development Kit.
- 7. Click '**OK**'.
- 8. Click '**Apply Changes**'.
- 9. If you are running the Fedora Repository as a WAR rather than the Standalone, you may need to restart your application server.

This diagram shows setting the JAVA\_HOME variable to an installation path of  $C:$  /Java/jdk1.5.0\_12:

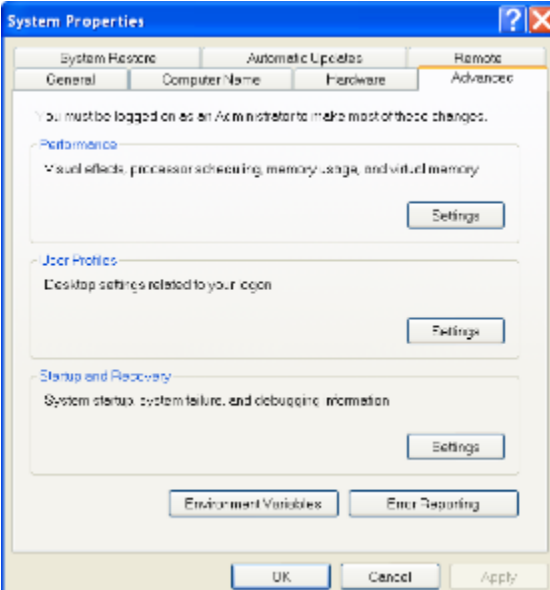